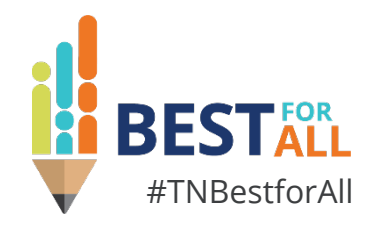

## **LEA User Access Administrator Role**

### **Melissa Brown**

*Director of Operations | Federal Programs and Oversight*

December 6, 2022

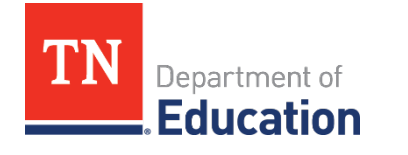

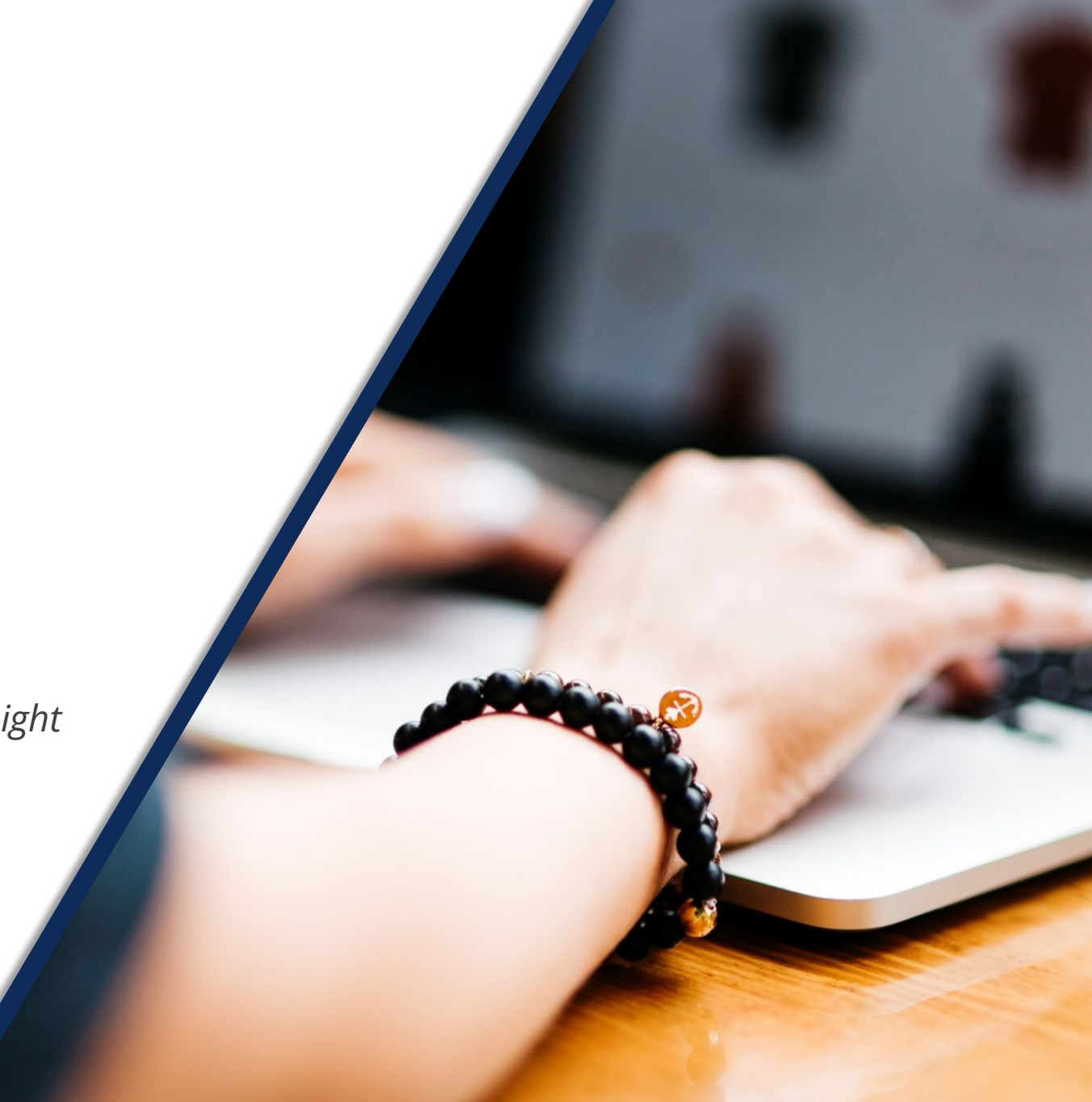

# **BESTEOR**

We will set all students on a path to success.

#### **ACADEMICS**

**ALL TENNESSEE STUDENTS WILL HAVE ACCESS TO A HIGH-QUALITY EDUCATION, NO MATTER WHERE THEY LIVE**

# **EDUCATORS**

 $100 - 20$ 

**TENNESSEE WILL SET A NEW PATH FOR THE EDUCATION PROFESSION AND BE THE TOP STATE IN WHICH TO BECOME AND REMAIN A TEACHER AND LEADER FOR ALL**

### **STUDENT READINESS**

**TENNESSEE PUBLIC SCHOOLS WILL BE EQUIPPED TO SERVE THE ACADEMIC AND NON-ACADEMIC NEEDS OF ALL STUDENTS IN THEIR CAREER PATHWAYS**

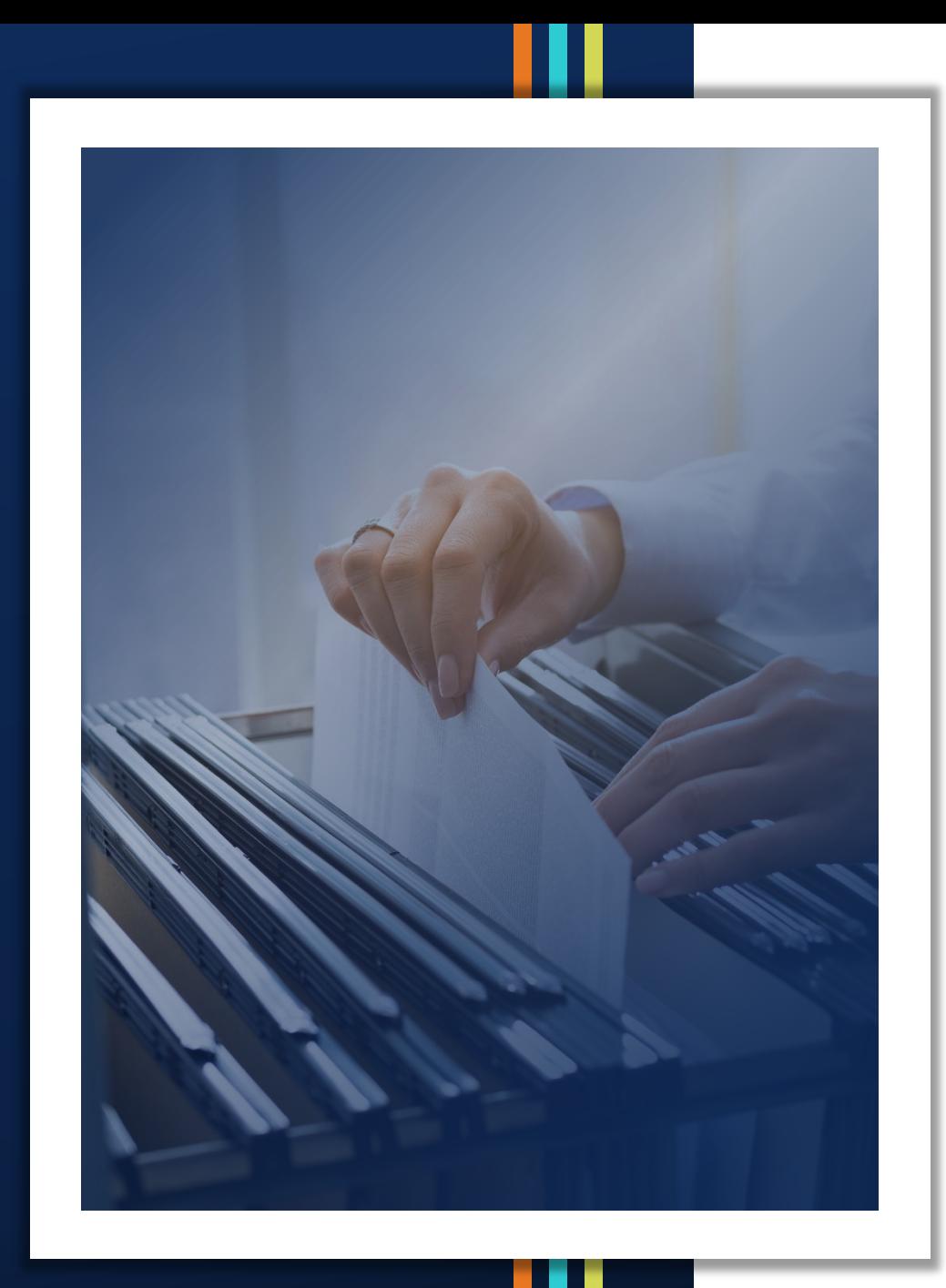

- **ELEA User Access Administrators**
- Terms and Conditions
- **Uploading to the LEA Document Library**
- **User Administration**
- **Updating Contact Information and** Passwords
- **User Access Roles Report**
- **Reminders and Resources**

## **LEA User Access Administrators**

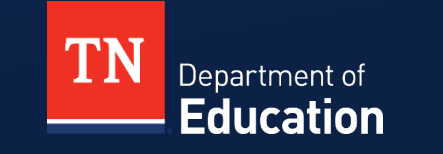

### **LEA User Access Administrator Abilities**

### **Existing**

• Add and remove school-level user access roles for school planning

### **New**

• Add and remove LEA-level funding application roles, monitoring roles, and data & information collection roles

• Run user reports in ePlan to access a database list of LEA users

# **Terms and Conditions**

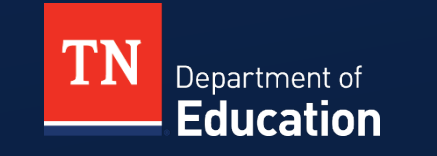

### **ePlan User Access Form**

- 1. All roles must be approved by the Director of Schools **before the role is assigned.**
- 2. For all user access roles assigned by the district, the user access forms must be signed and uploaded to the LEA Document Library **each month.**

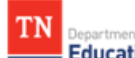

#### **LEA ePlan User Access Form**

Tennessee's Electronic Planning and Grants Management System

#### Instructions:

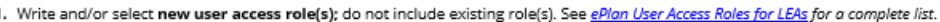

- 2. To remove or copy access from current/previous users, check the appropriate option and write in the previous user(s)'s full
- 3. Obtain the required signatures. Adobe Certificated Signatures are acceptable

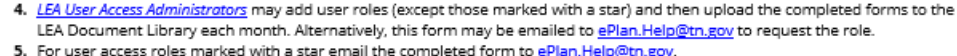

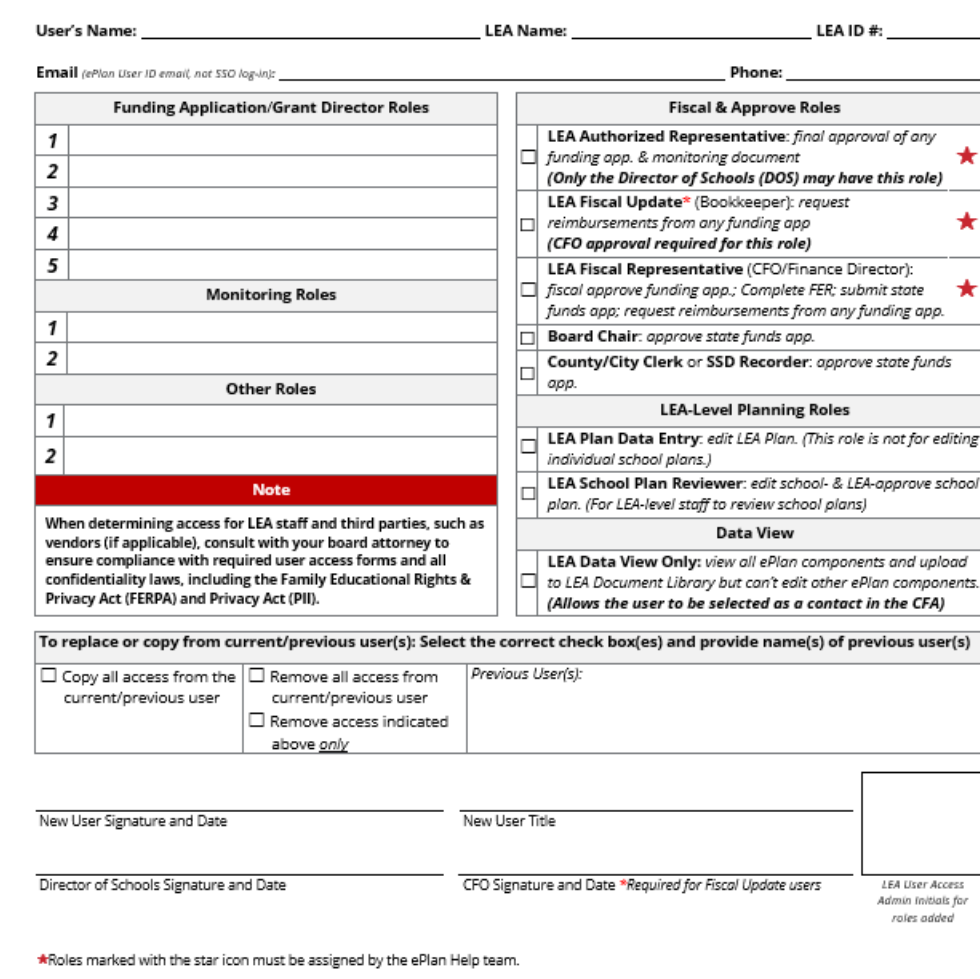

December 2022 Adobe Certificated Signatures are acceptable, Instructions: https://helax.adobe.com/acrobat/using/certificate-based-s

### **Terms and Conditions–Confidentiality**

**IMPORTANT—When determining access for LEA** staff and third parties, such as vendors (if applicable), **consult with your board attorney to ensure compliance with required user access forms and all confidentiality laws**, including the Family Educational Rights & Privacy Act (FERPA) and Privacy Act (PII).

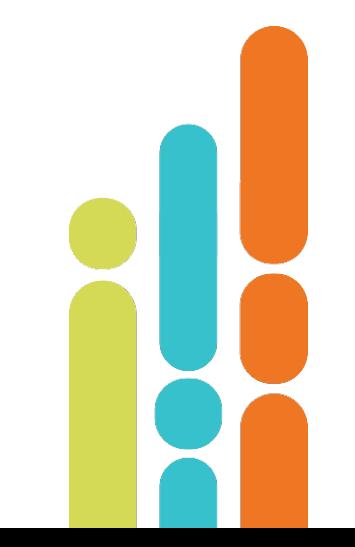

### **Terms and Conditions–Random Checks**

 The **Tennessee Department of Education (department) will conduct random checks** to make sure the LEA Document Library contains the monthly uploads.

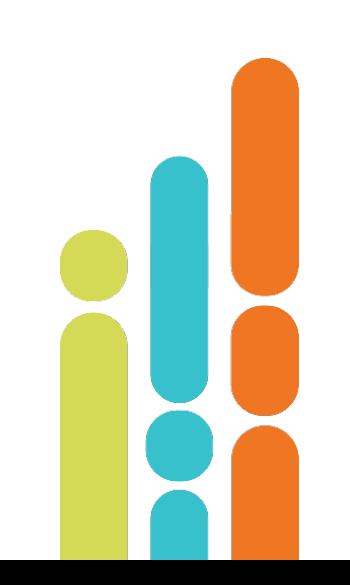

# **Uploading to the LEA Document Library**

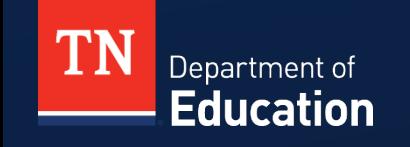

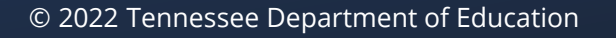

### **LEA Document Library**

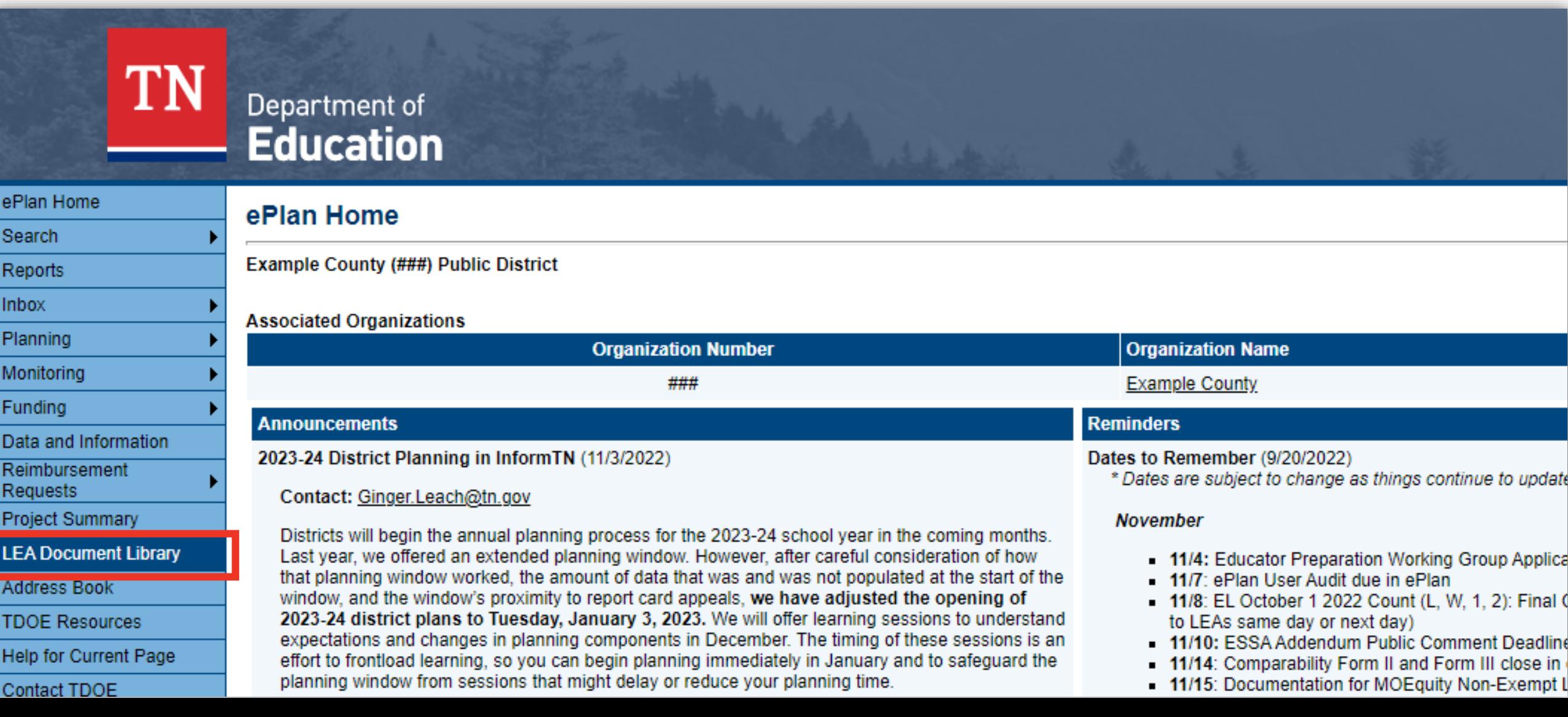

### **Select the Correct Year and Expand Folder**

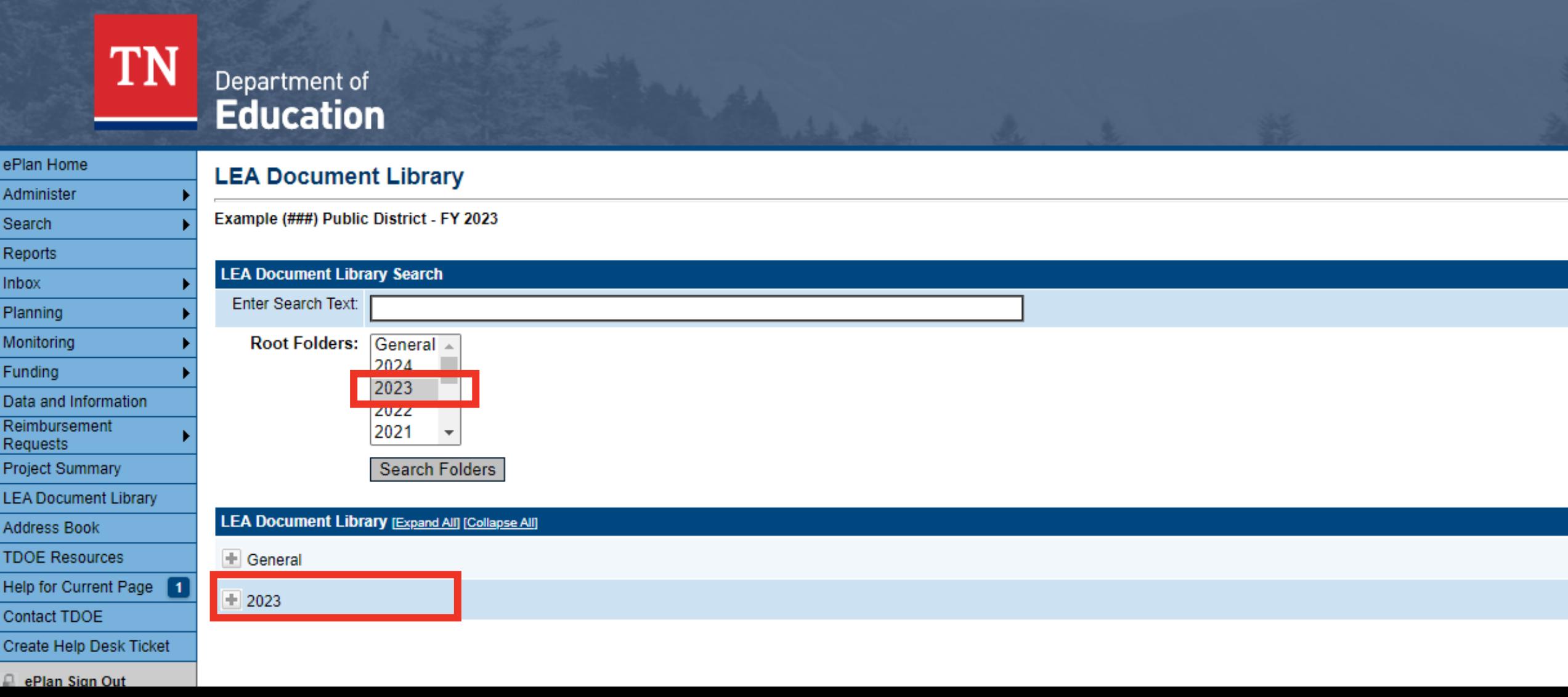

## **Scroll, Expand, and Click Edit Documents**

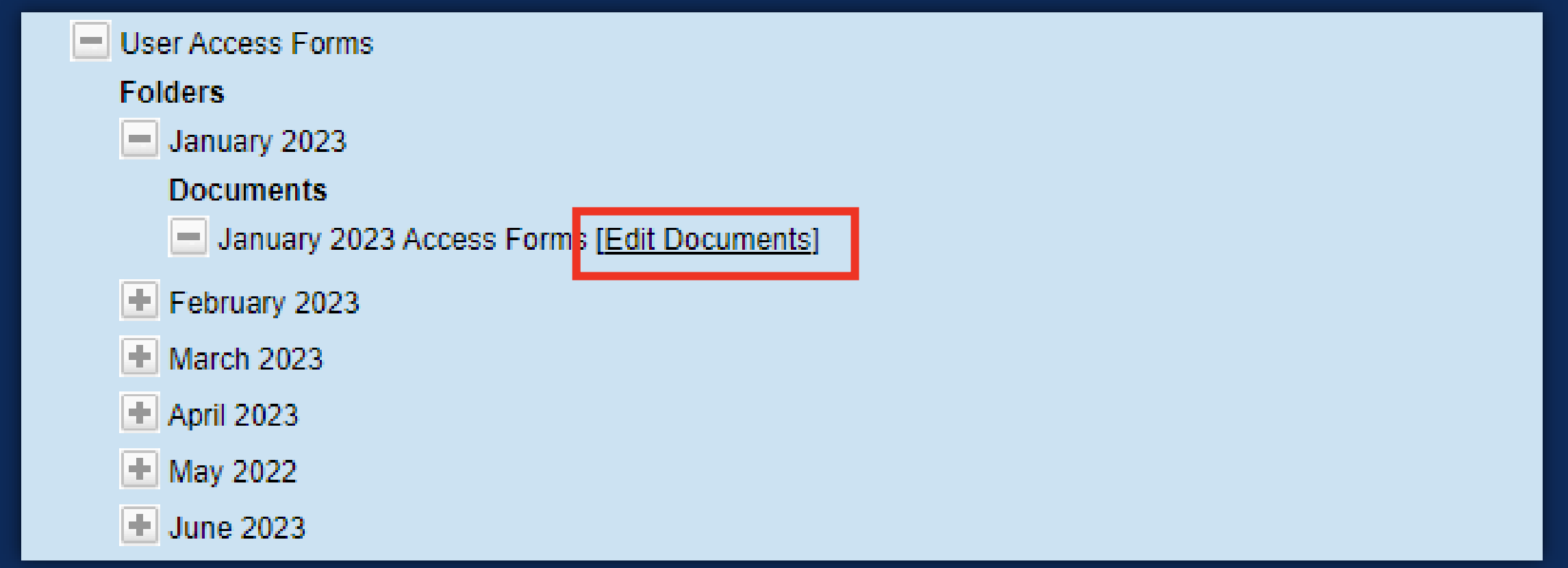

## **Click Upload Document**

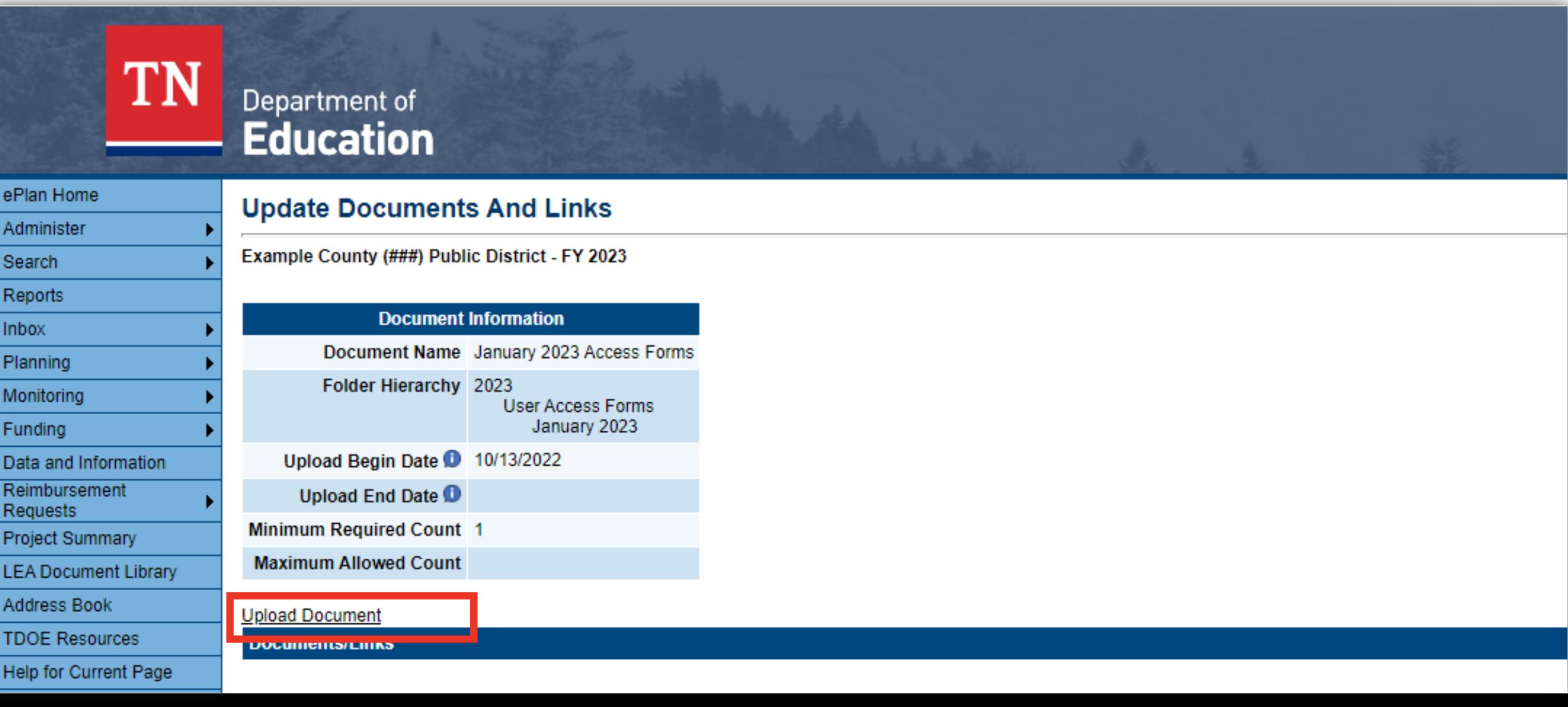

### **Click Select to Search for the Document**

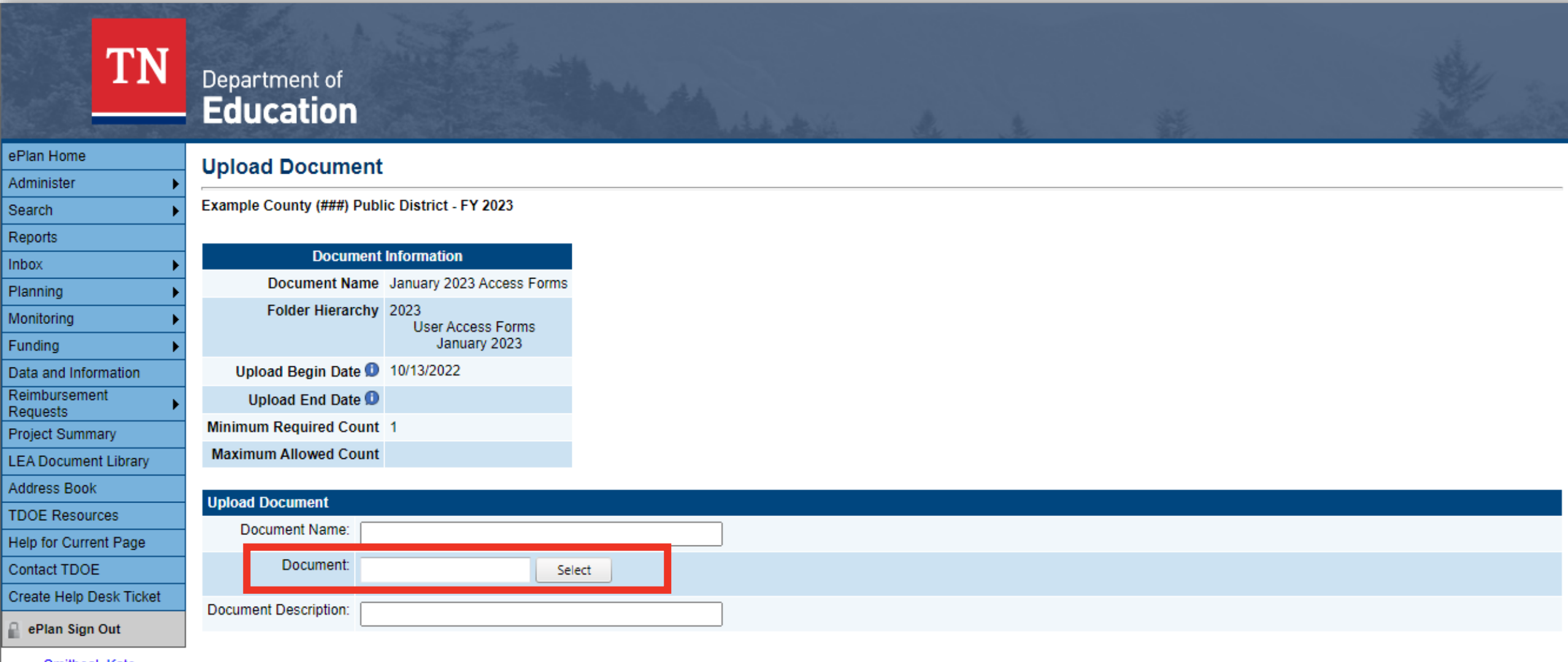

Smitheal, Kate

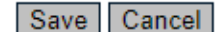

### **Click Open to Select the Document**

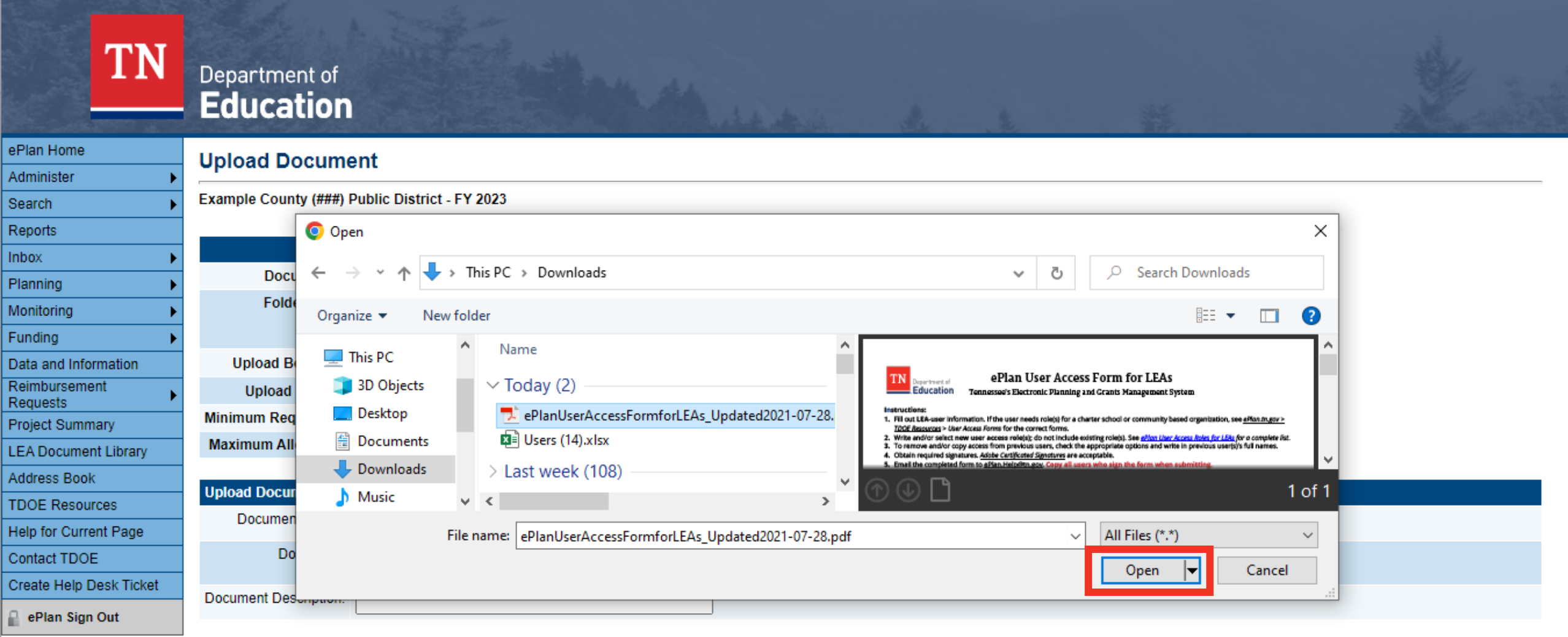

Smitheal, Kate

**Draduation** 

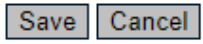

### **Enter Document Name and Description**

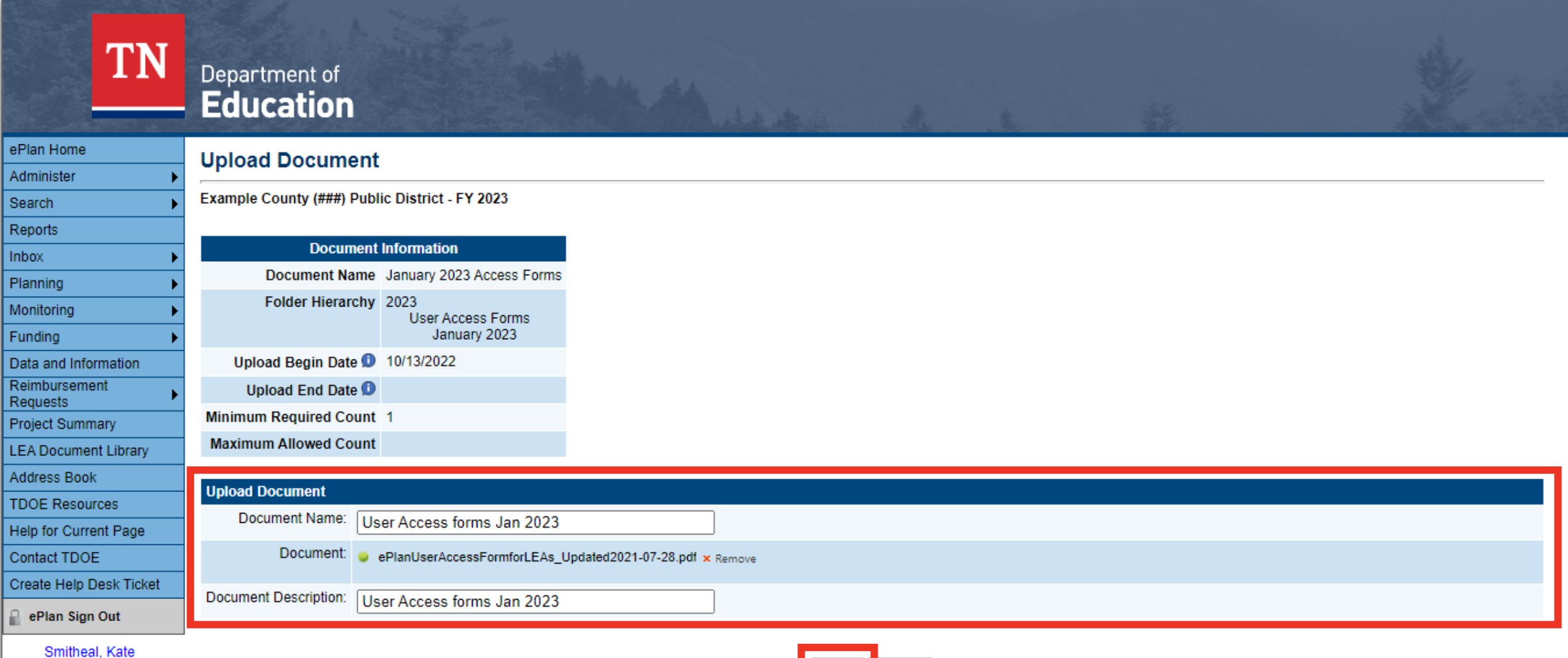

Production

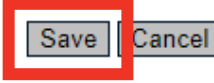

## **Upload Multiple Documents if Needed**

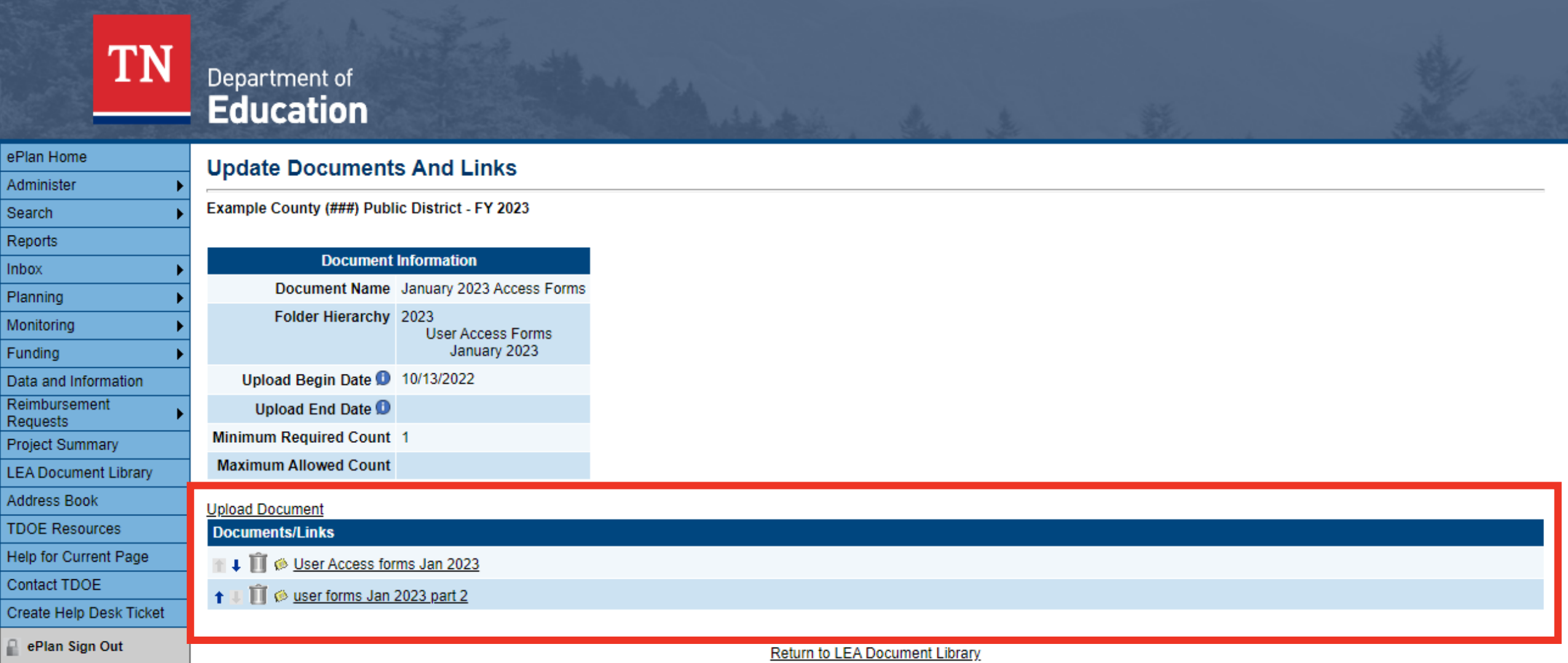

Smitheal, Kate

# **User Administration**

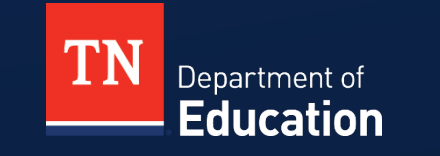

### **Administer > User Access**

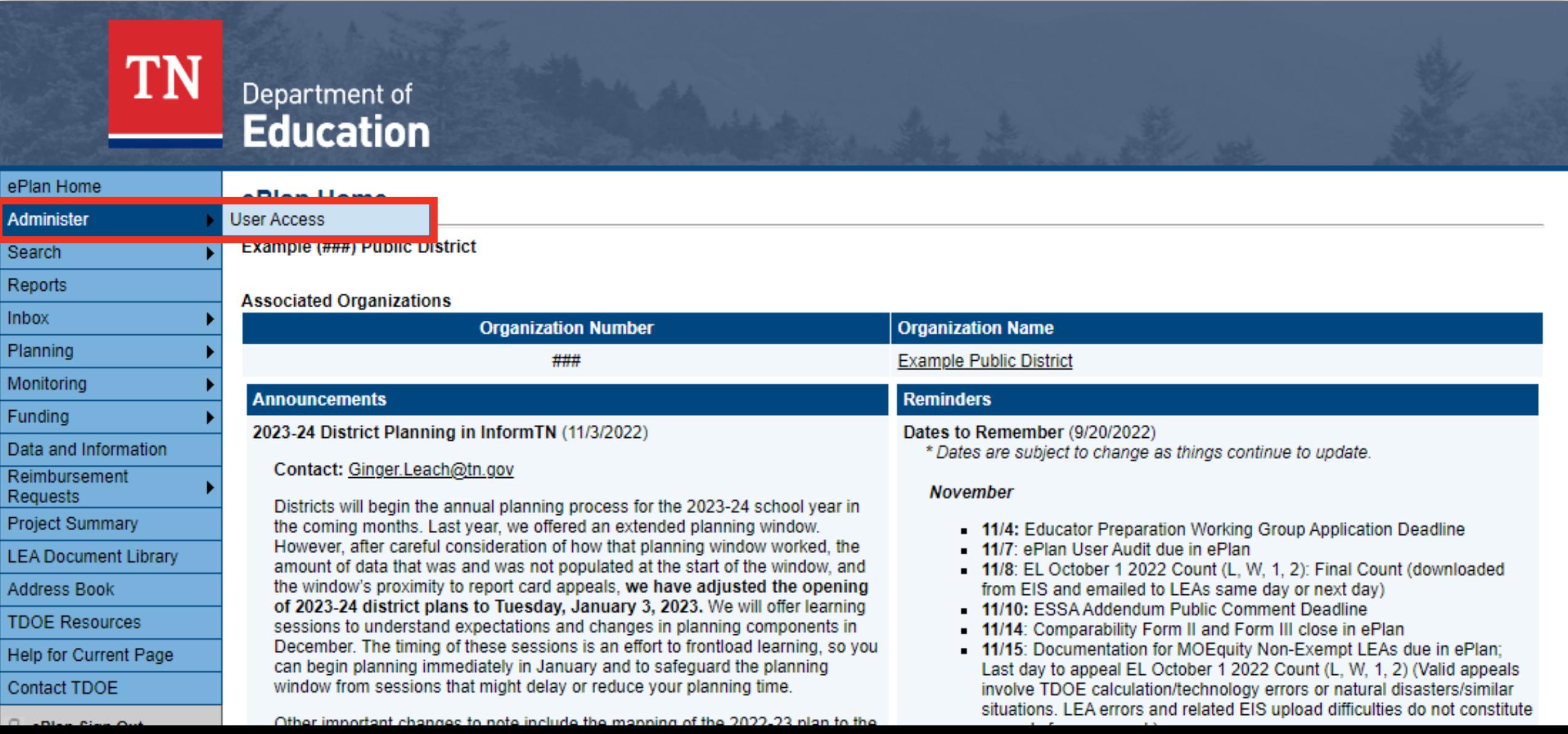

## **Finding an Existing User**

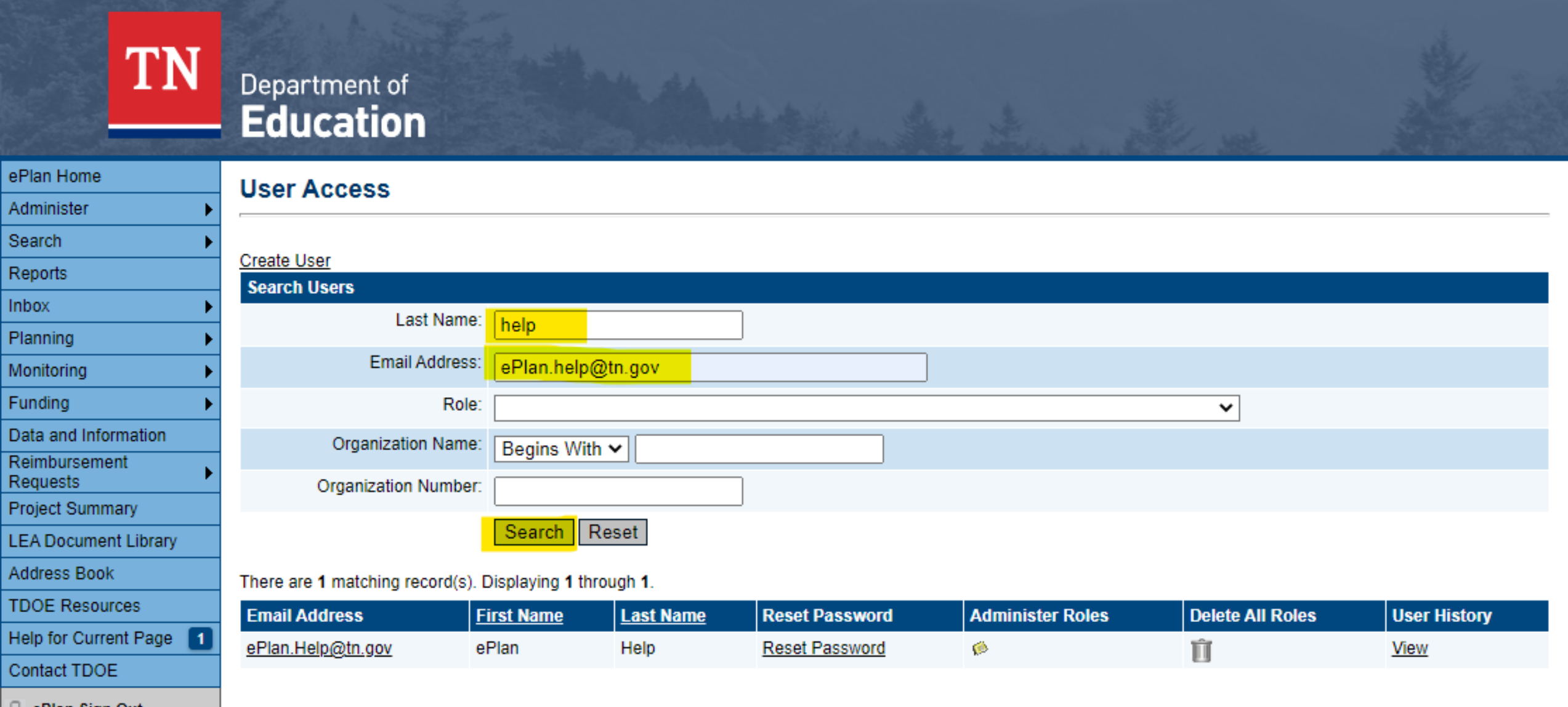

Plan Sion Out -

### **Creating a New User**

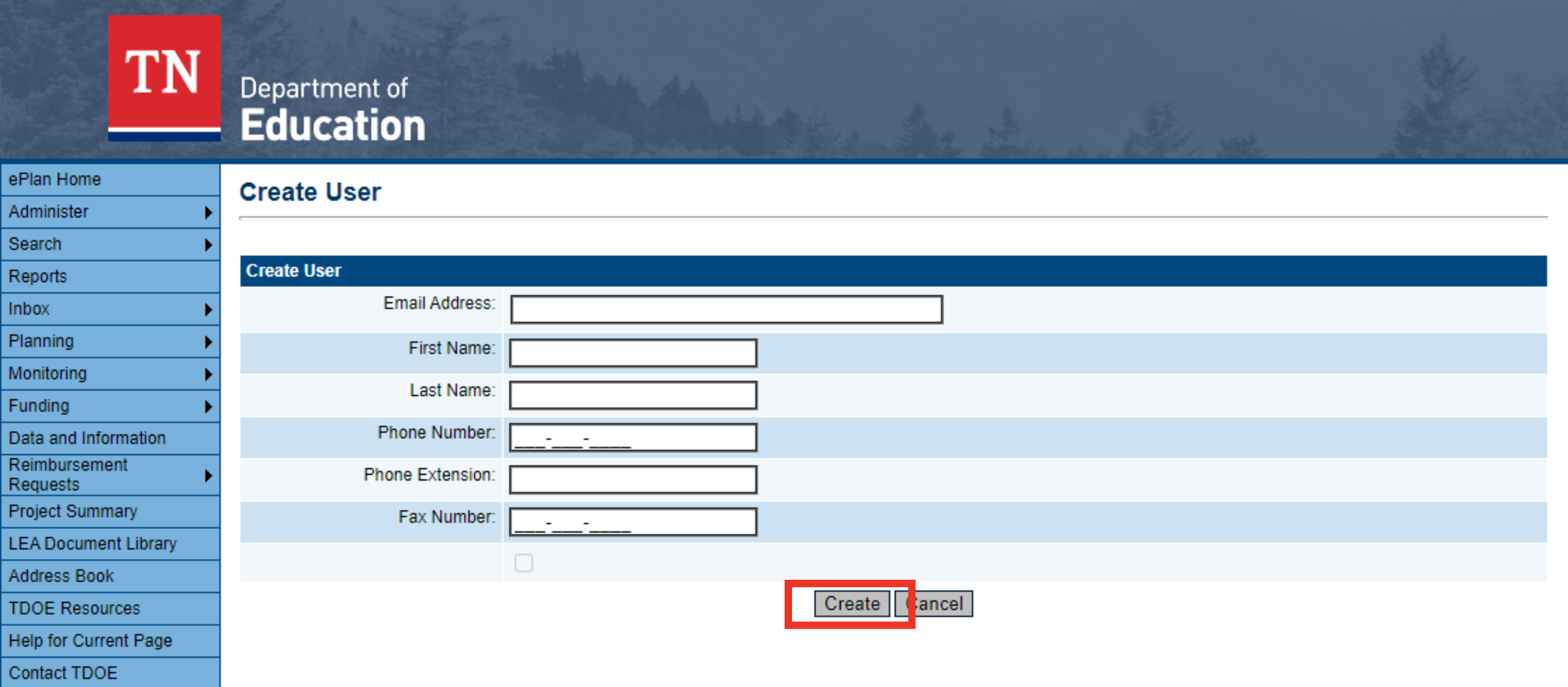

## **Administering Roles**

There are 1 matching record(s). Displaying 1 through 1.

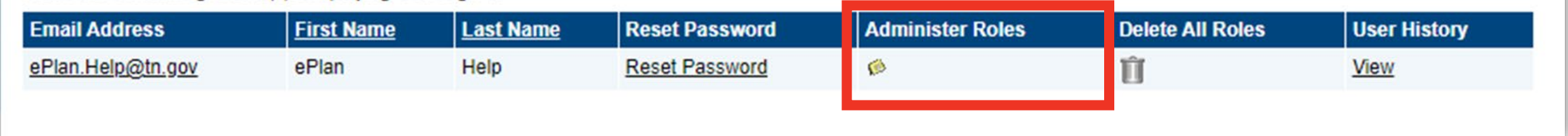

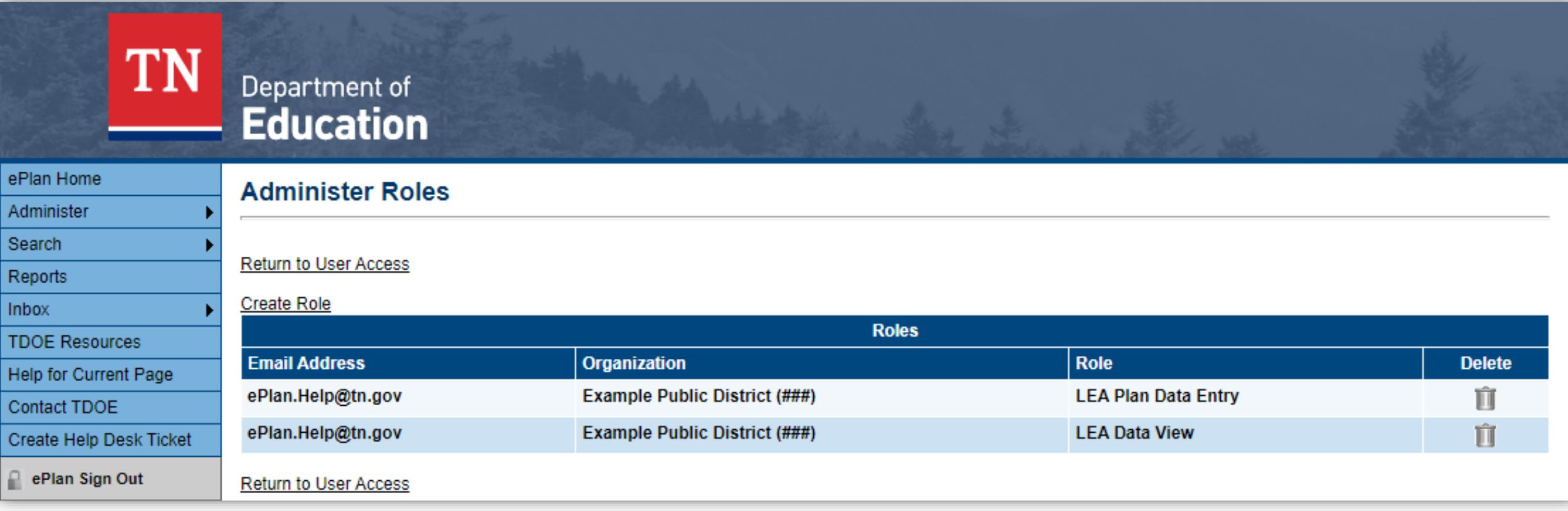

### **Administering Roles**

#### **Administer Roles**

#### **Return to User Access**

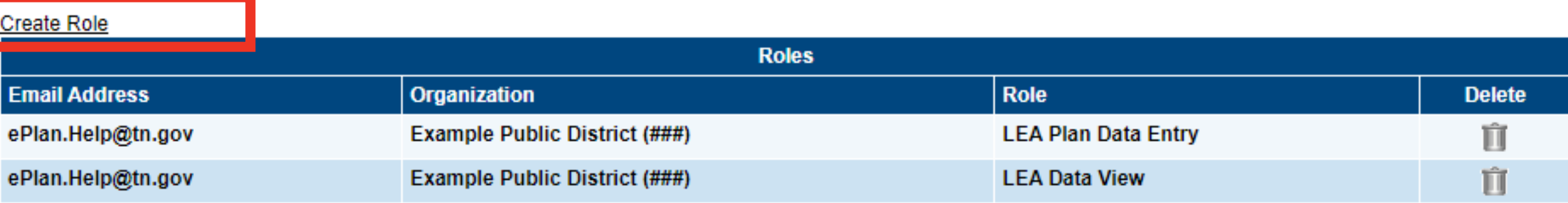

**Return to User Access** 

### **Creating Roles**

#### **Create Role**

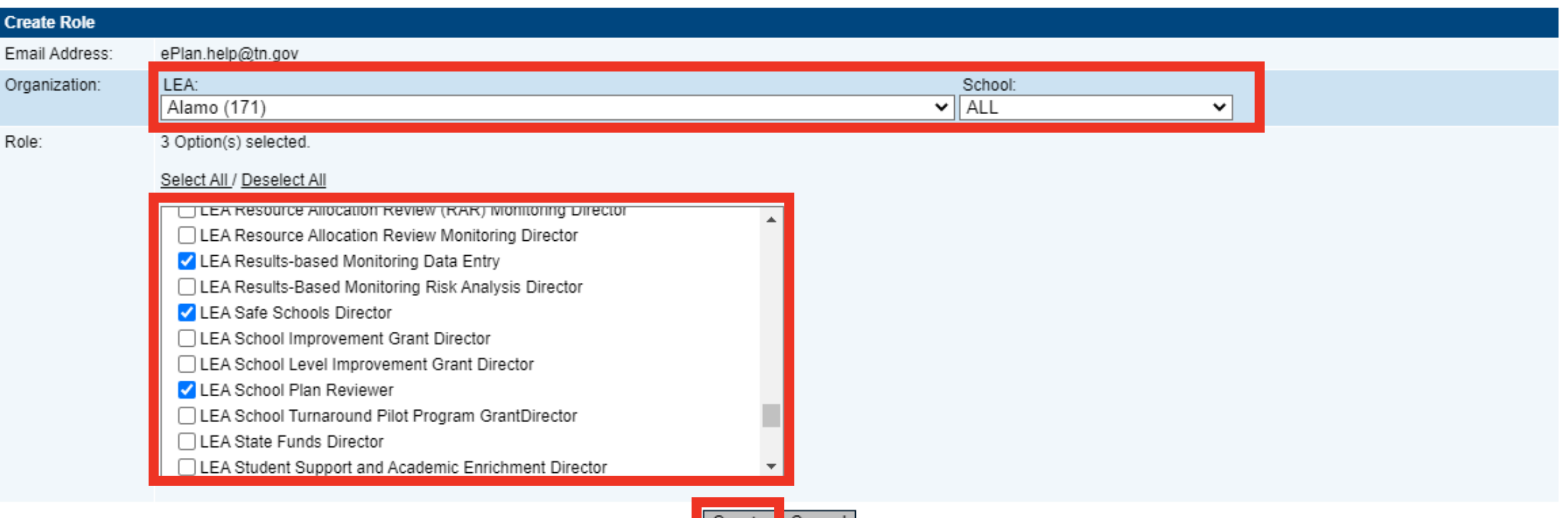

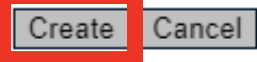

## **Deleting Individual Roles**

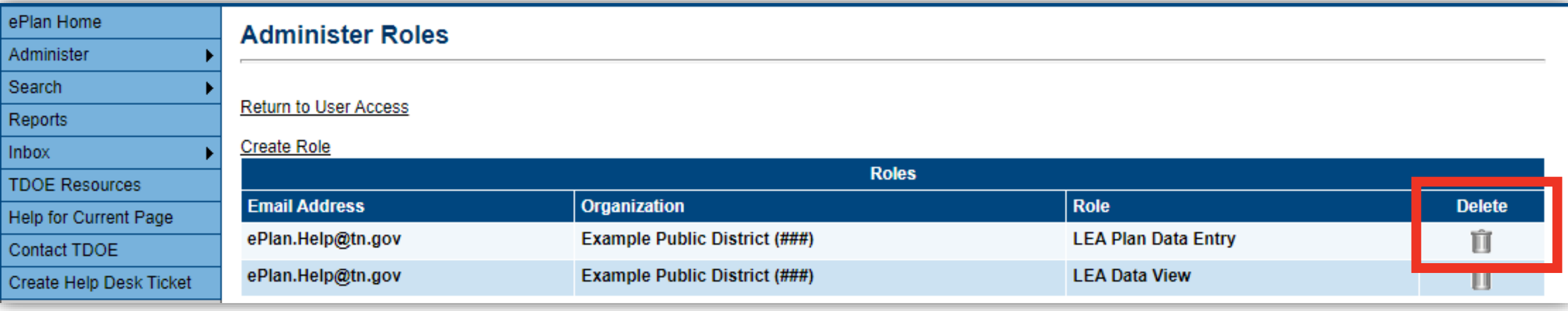

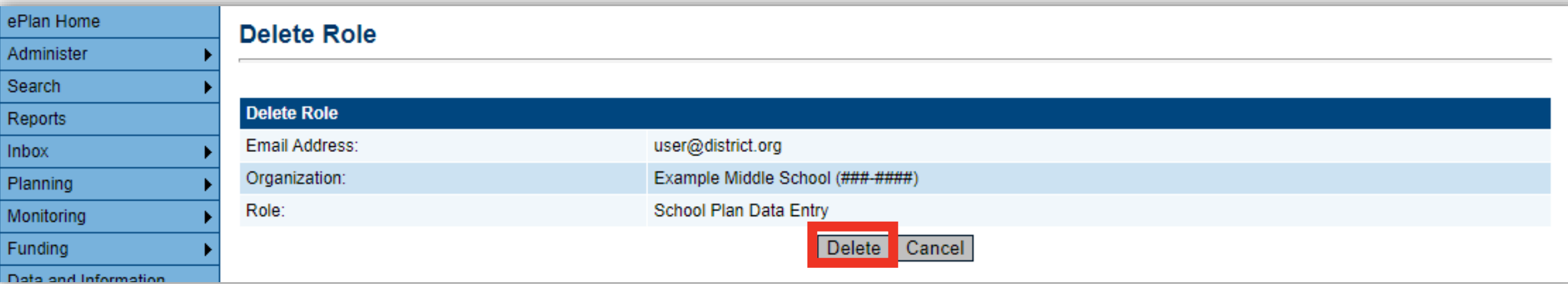

### **Roles that cannot be deleted by an LEA Admin**

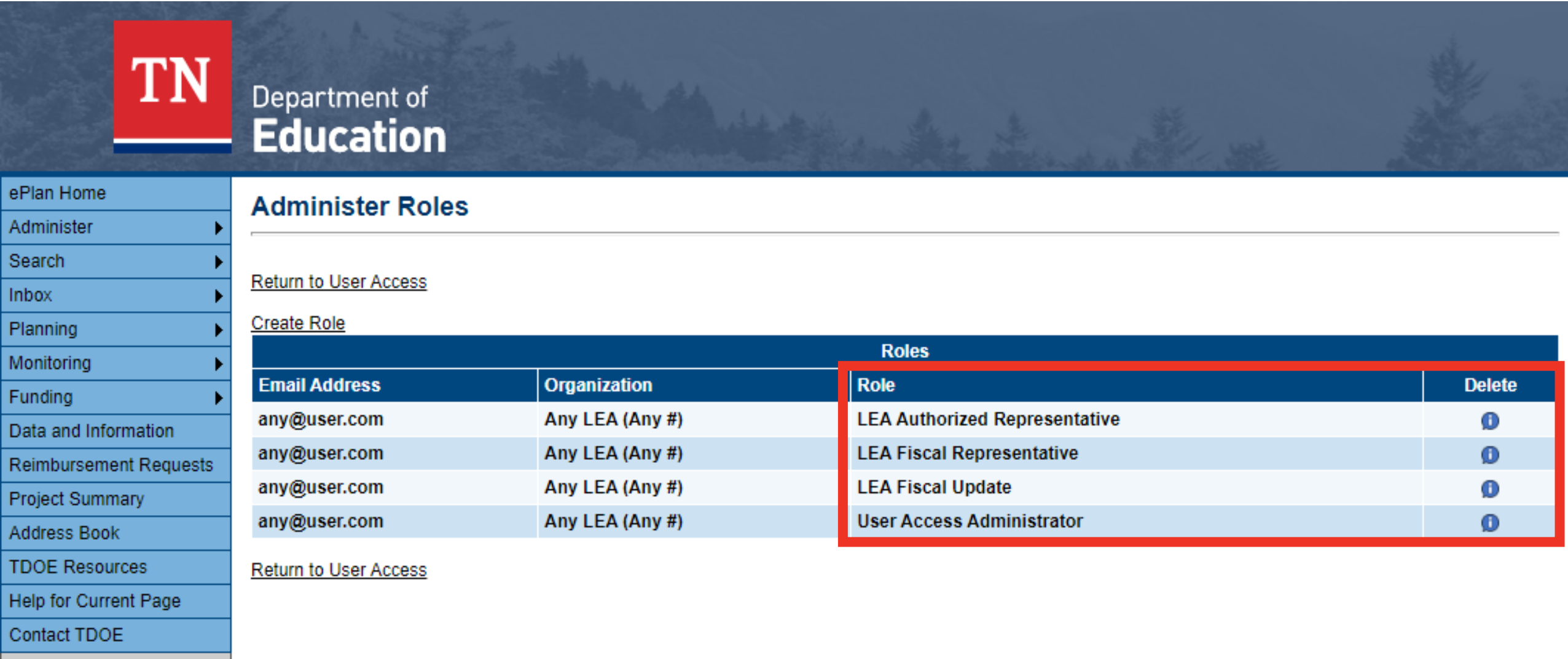

ePlan Sign Out

## **Deleting All Roles**

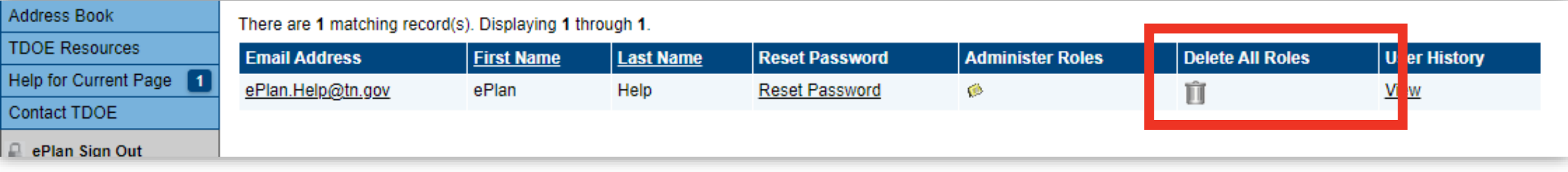

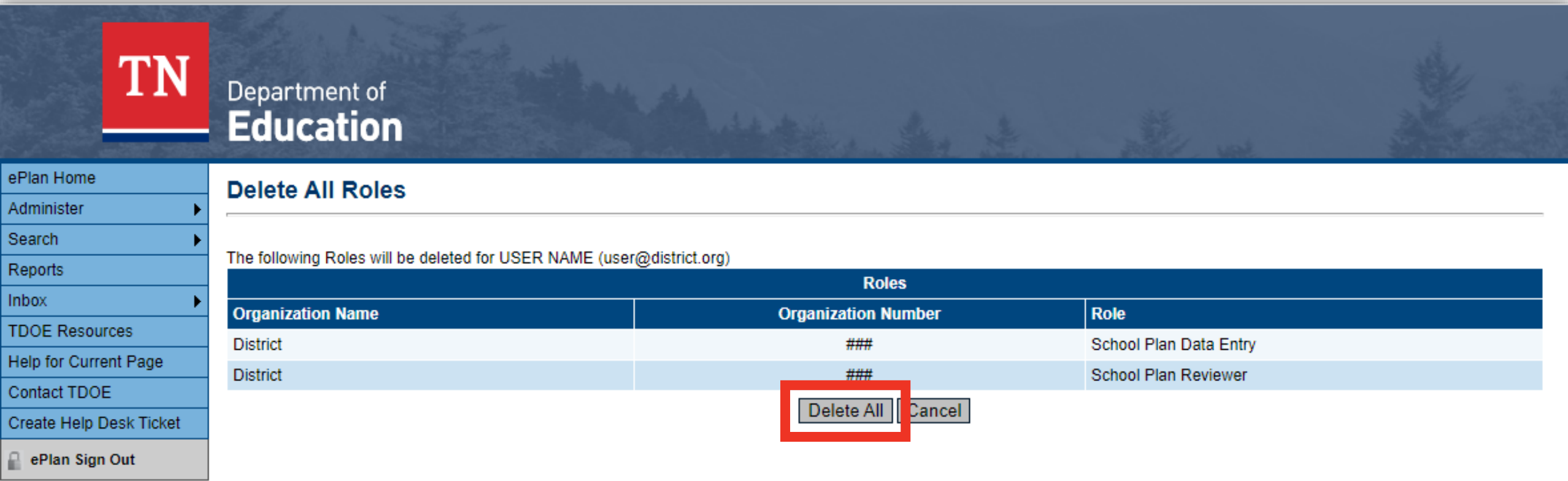

Hole, oPlan

# **Updating Contact Information and Passwords**

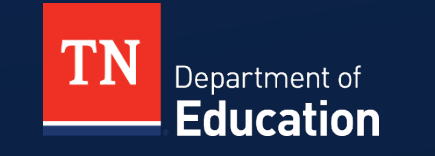

## **Updating Contact Information**

#### **User Access**

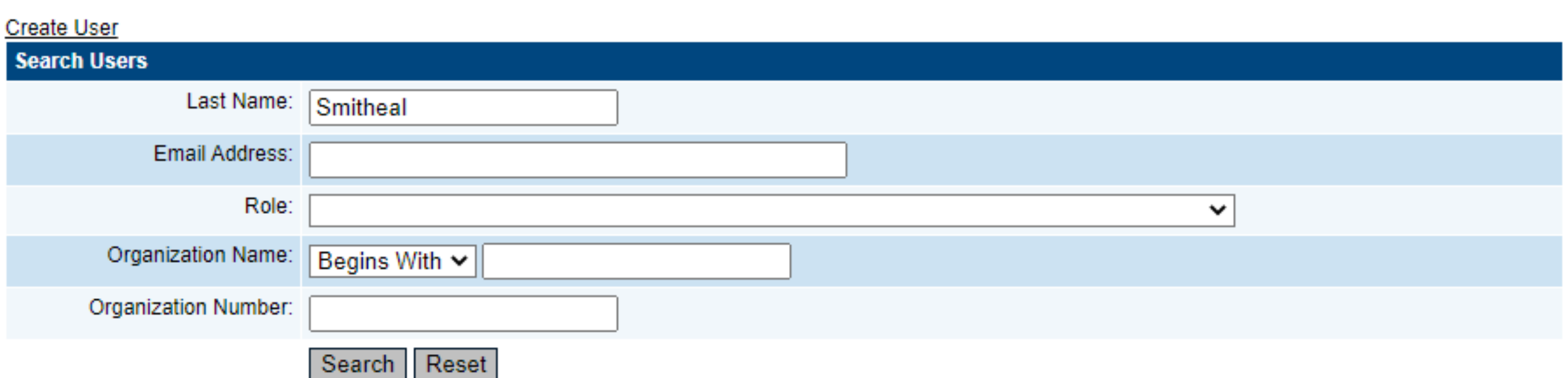

#### There are 2 matching record(s). Displaying 1 through 2.

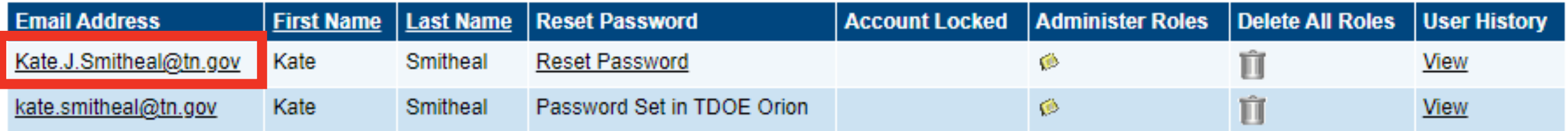

### **Resetting Passwords**

#### **User Access**

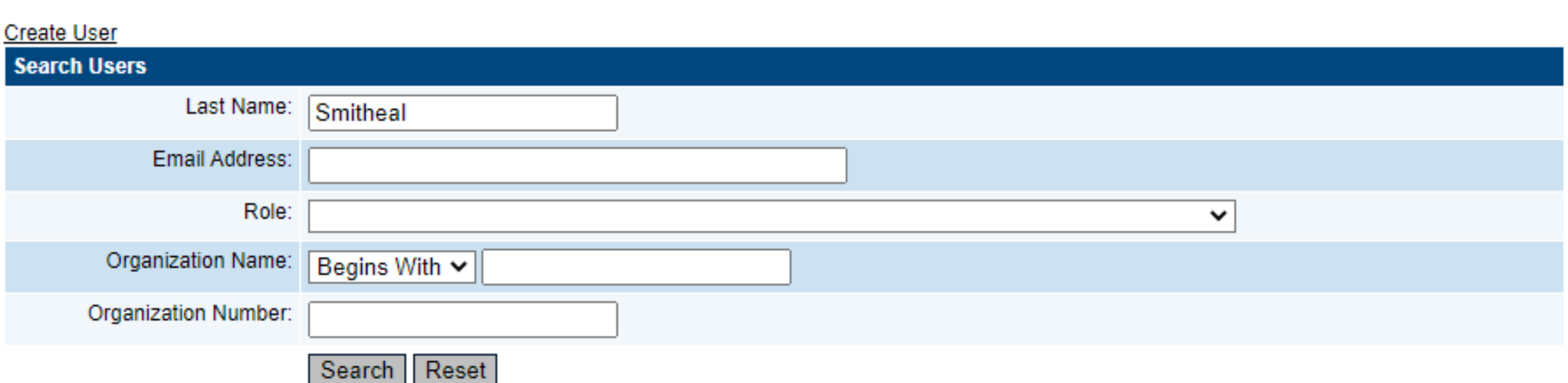

#### There are 2 matching record(s). Displaying 1 through 2.

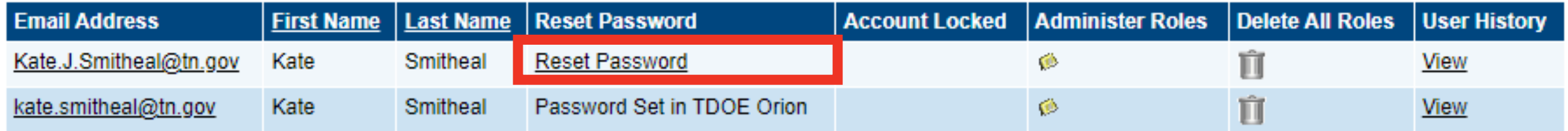

# **User Access Roles Report**

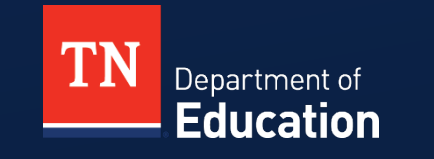

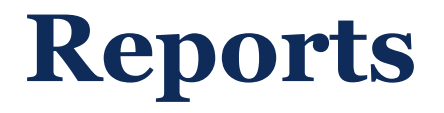

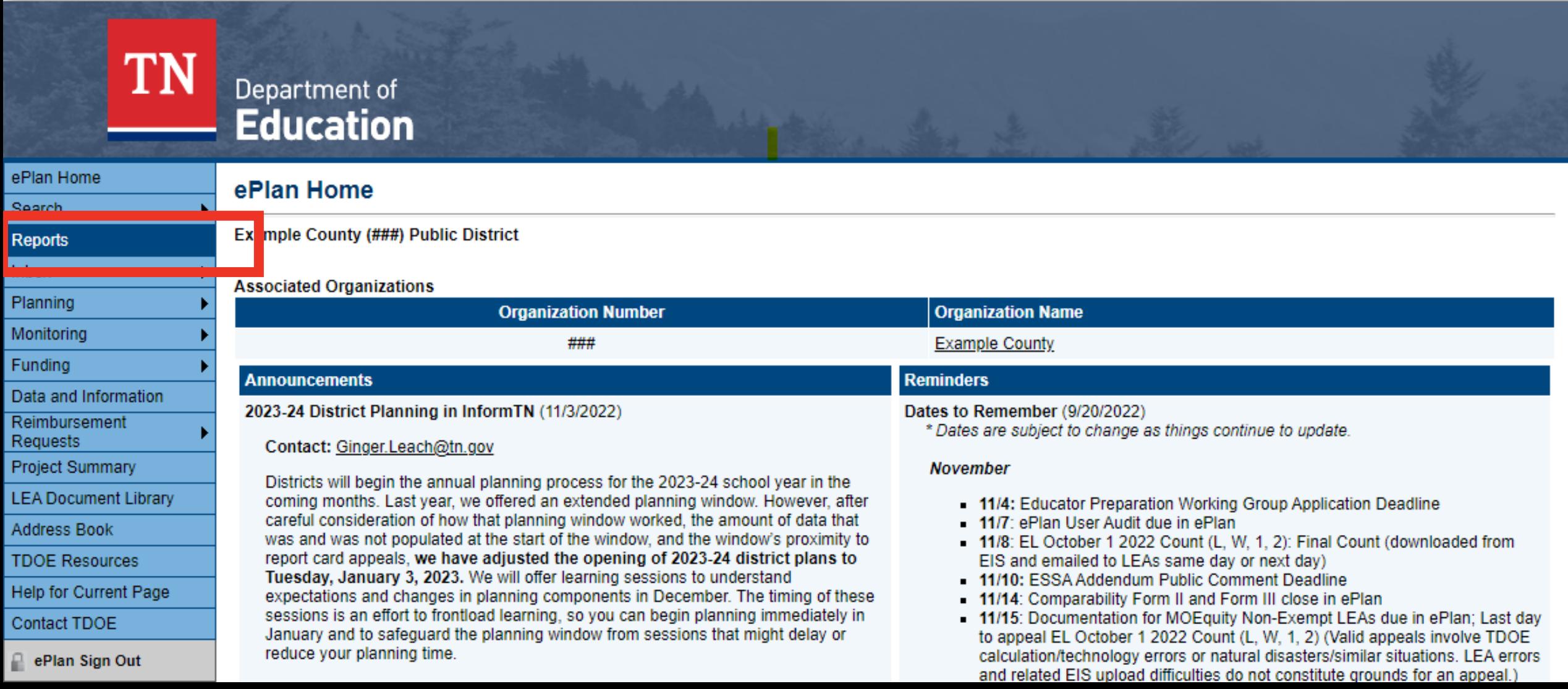

### **Users Report**

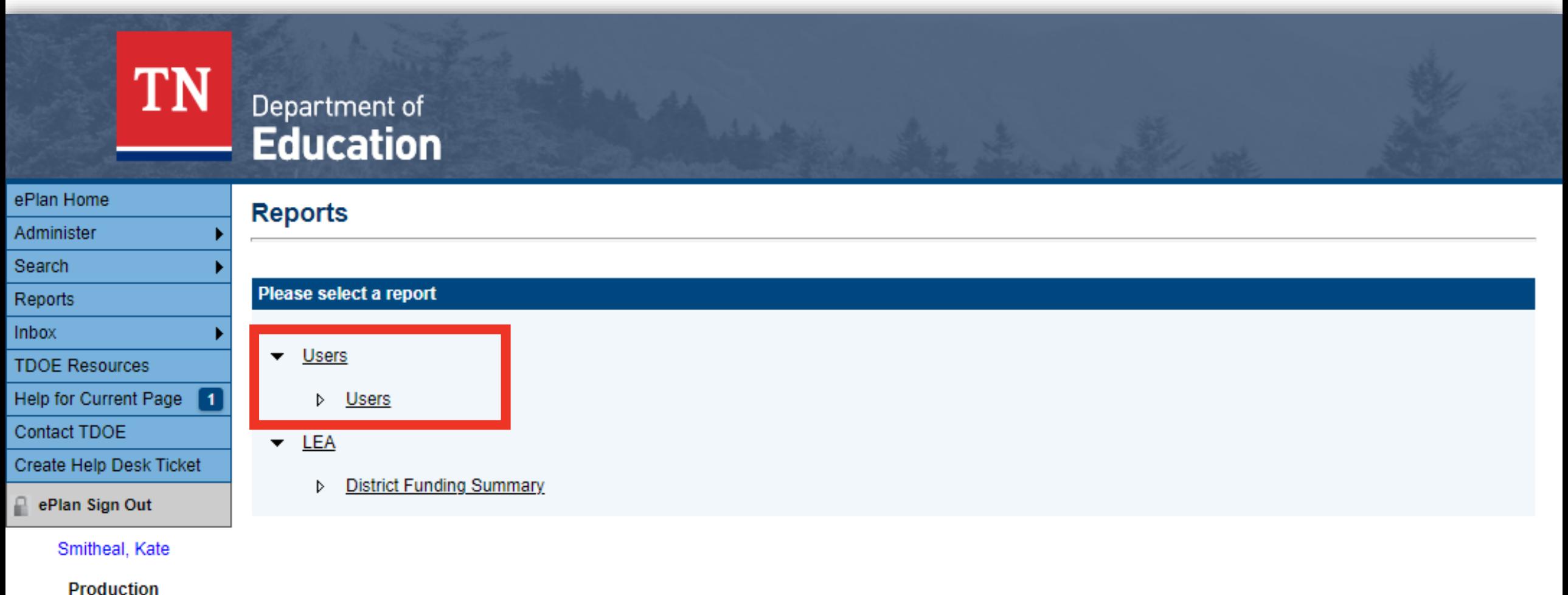

**Session Timeout** 00:28:51

### **Select User Type**

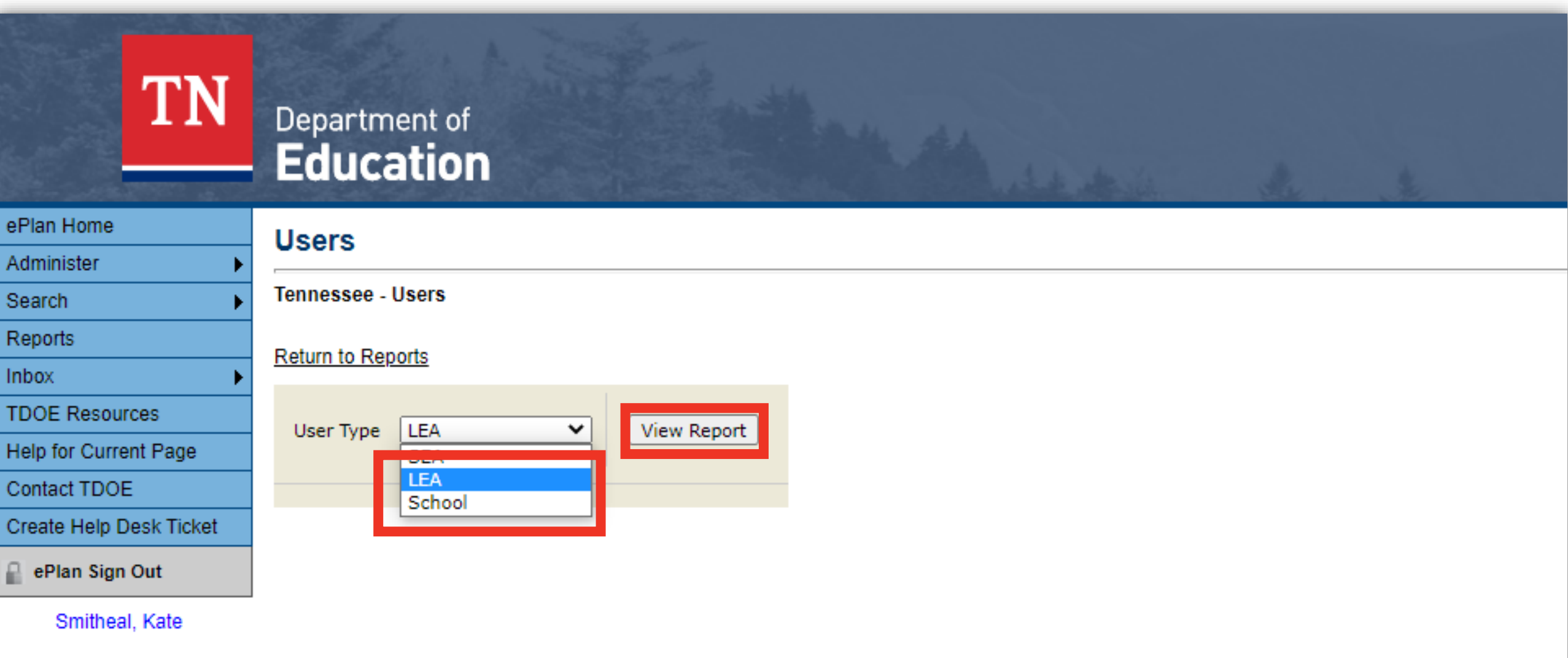

**Production Session Timeout** 

### **Download the Report as an Excel File**

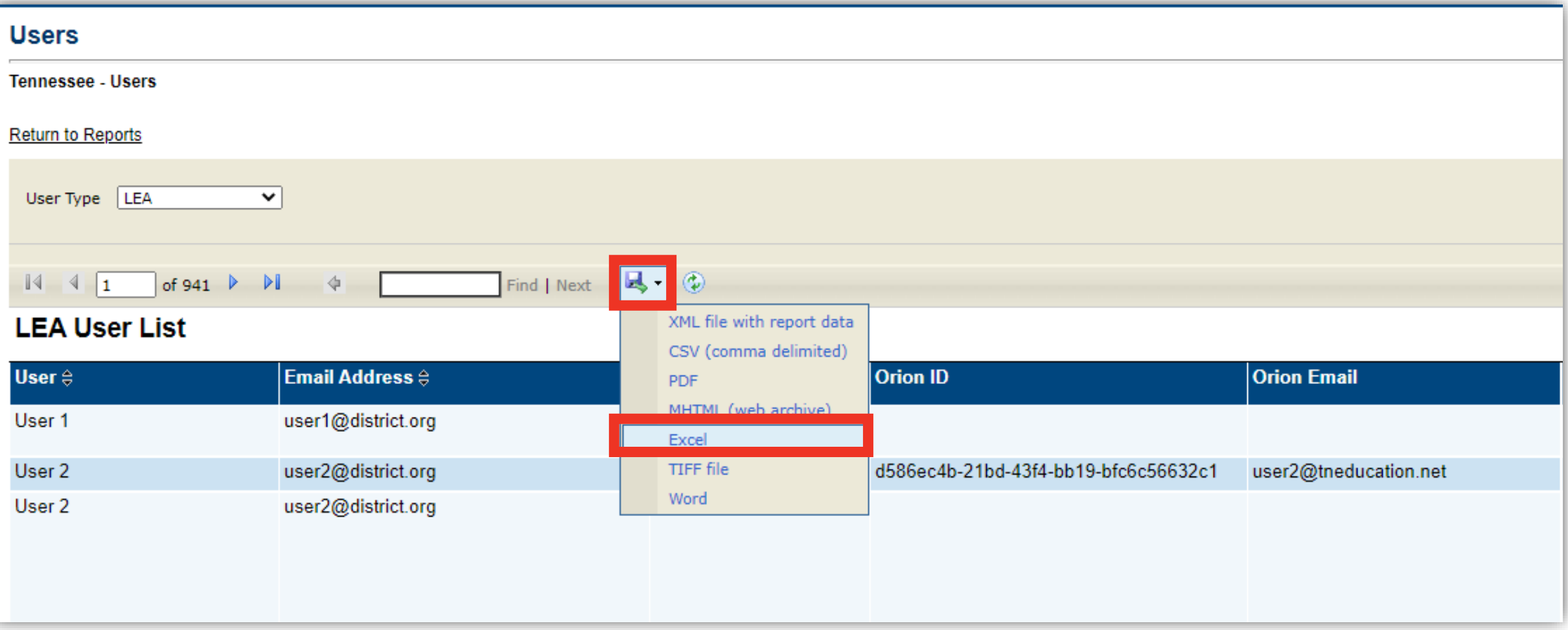

### **User Report Details**

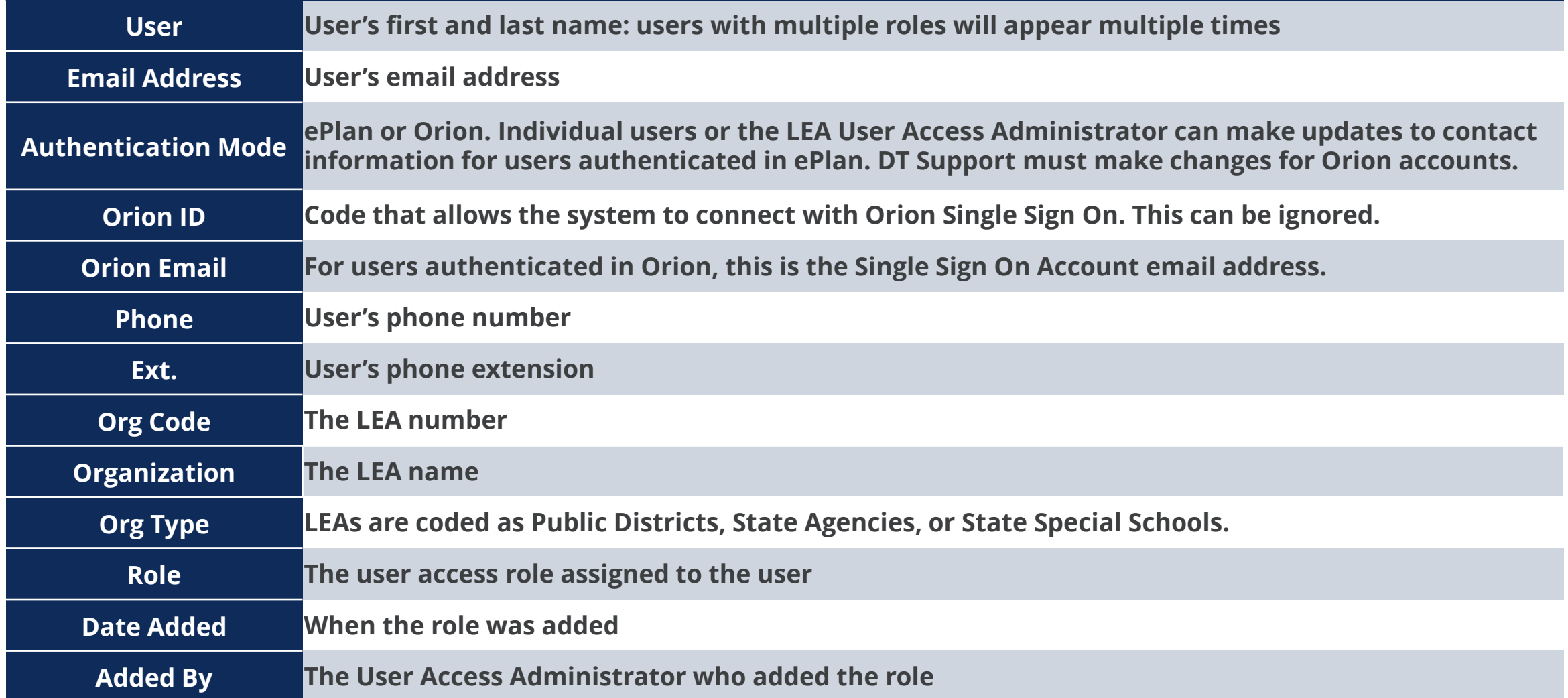

# **Reminders and Resources**

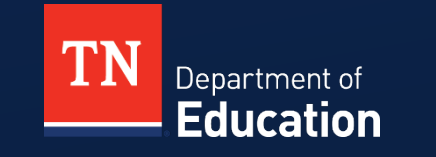

### **Useful Resources**

**User Access Forms**

**linked on the ePlan Homepage and in TDOE Resources**

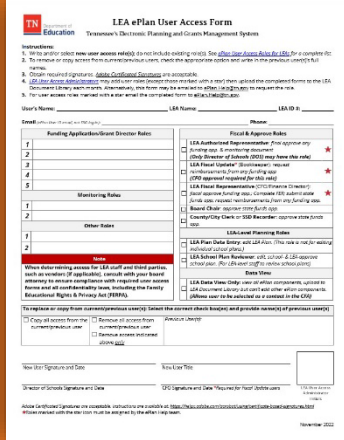

### **[Technical](https://eplan.tn.gov/DocumentLibrary/ViewDocument.aspx?DocumentKey=1990889&inline=true)  Guide**

**and other resources are linked in TDOE Resources**

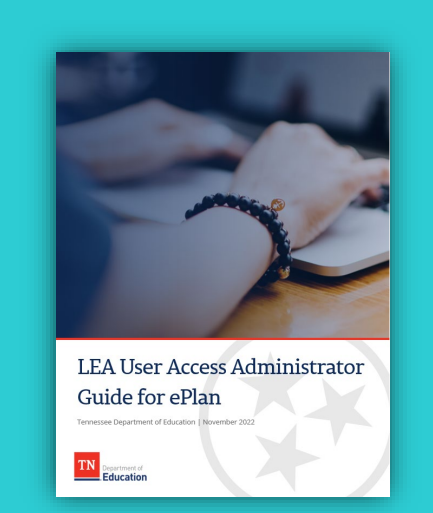

**ePlan Help Team**

**[ePlan.Help@tn.gov](mailto:ePlan.Help@tn.gov)**

**@**

### **ePlan Office Hours**

**Tuesdays 11 a.m. CT | 12 p.m. ET**

**MS Teams link on ePlan Homepage**

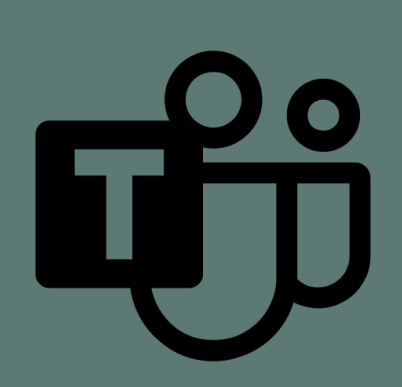

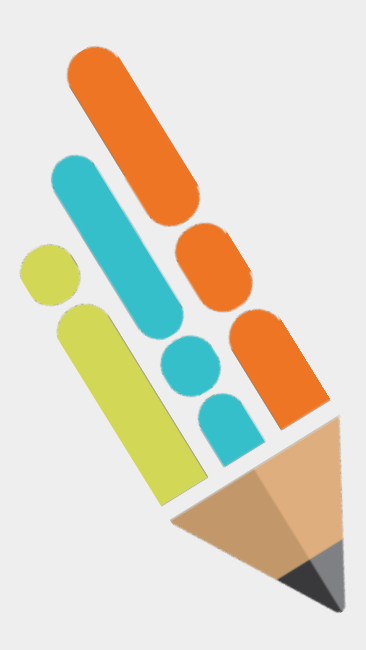

### **Reminders**

- Ensure that *only authorized users* can access LEA information.
- Obtain forms with signatures *before* adding/deleting roles.
- **At least monthly,** upload user access forms to the LEA Document Library.

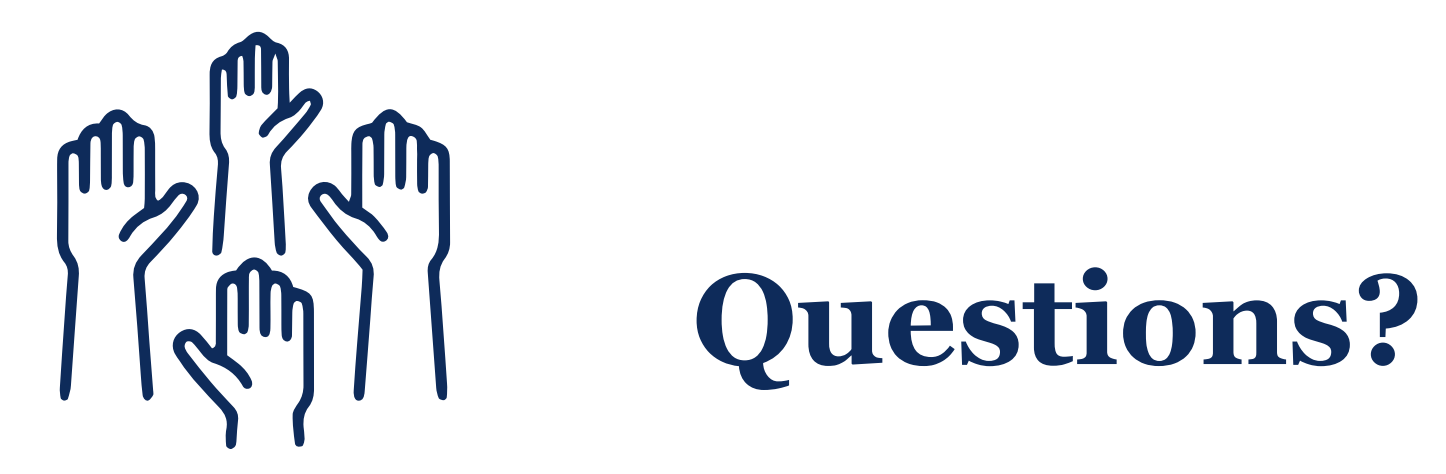

### **Fraud, Waste or Abuse**

Citizens and agencies are encouraged to report fraud, waste, or abuse in State and Local government.

NOTICE: This agency is a recipient of taxpayer funding. If you observe an agency director or employee engaging in any activity which you consider to be illegal, improper or wasteful, please call the state Comptroller's toll-free Hotline:

### **1-800-232-5454**

Notifications can also be submitted electronically at:

**http://www.comptroller.tn.gov/hotline**

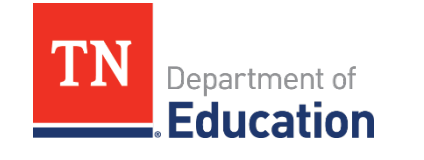